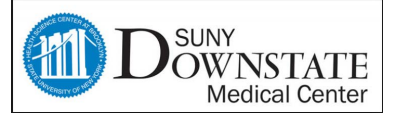

## **HealthBridge Training**

## **Viewing Referrals**

## **Using Filters**

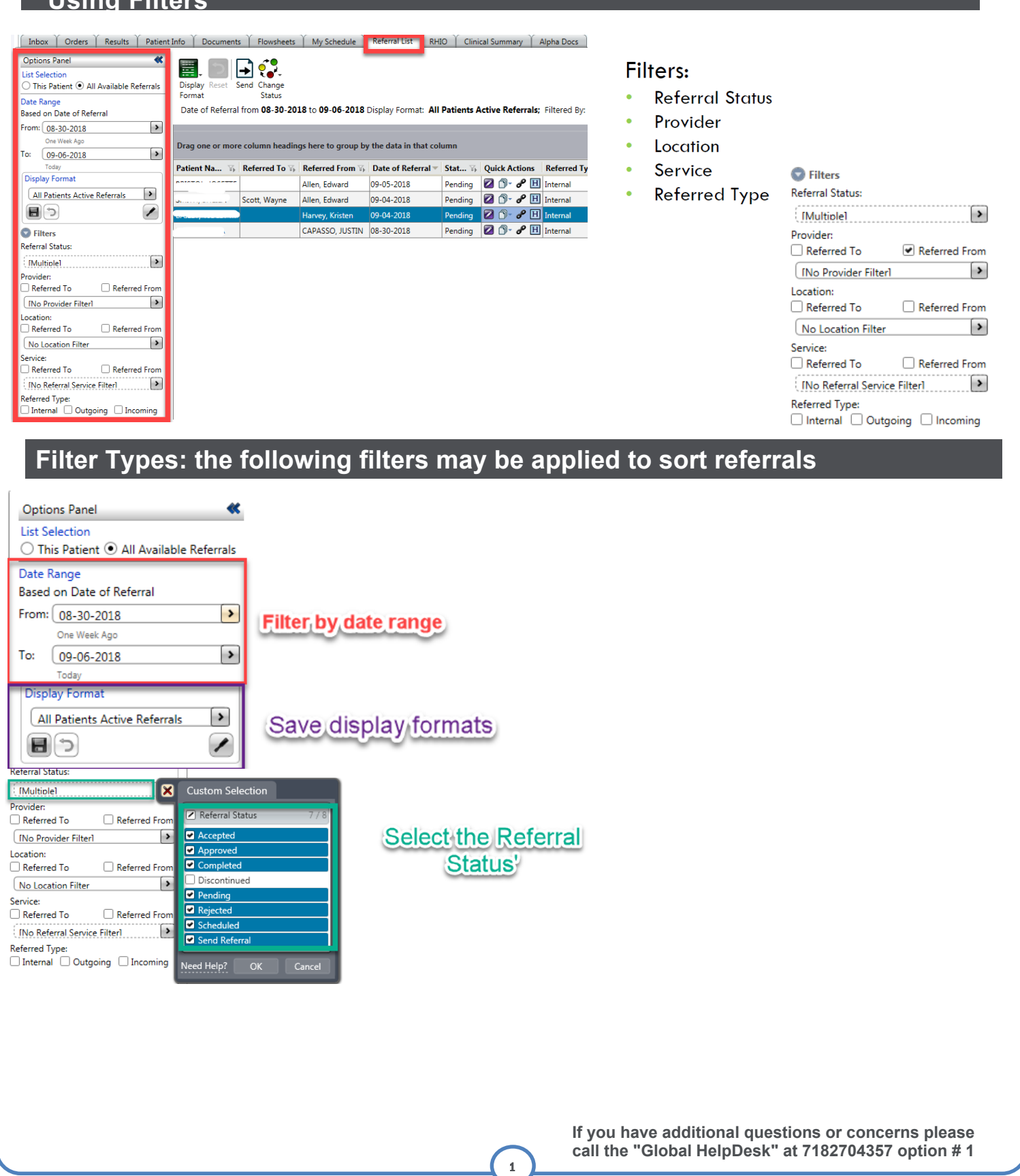

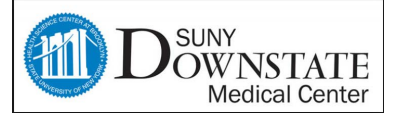

## **Viewing Referrals (Continued) Filter Types: the following filters may be applied to sort referrals** STEPHENS, NAIS... Chernichenko.... Allen, Edward | 09-06-2018 Pending  $\mathbf{P} \mathbf{P}$   $\mathbf{P}$   $\mathbf{P}$   $\mathbf{H}$  Internal Otolaryngol... Su Referred To  $\Box$  Refer QuickPick Custom Selection [No Provider Filter] ĪΣ Active Providers Location: **Enter the provider's**  $\Box$  Referred To Referred From marmur External Search  $\overline{\phantom{a}}$ No Location Filter name **Selected Providers Available Providers** Service:  $\Box$  Referred To Referred From Display Name | Occupation | OrgUnit | Speciality ProviderID **INo Referral Service Filter 1** Marmur, Jonathan MD Attending Medicine Medicine 7765  $\begin{tabular}{l} \multicolumn{2}{l}{{\small\textsf{Referved Type}}} \end{tabular} \begin{tabular}{l} \hline \multicolumn{2}{l}{\textsf{Interrad}} \end{tabular} \begin{tabular}{l} \hline \multicolumn{2}{l}{\textsf{D}} \end{tabular} \begin{tabular}{l} \hline \multicolumn{2}{l}{\textsf{D}} \end{tabular} \begin{tabular}{l} \hline \multicolumn{2}{l}{\textsf{D}} \end{tabular} \begin{tabular}{l} \hline \multicolumn{2}{l}{\textsf{D}} \end{tabular} \begin{tabular}{l} \hline \multicolumn{2}{c}{\textsf{D$ Add ed Help<mark>î</mark> Sidebar<sup>O</sup> Service: Referred To Referred From **INo Referral Service Filter 1 200 Custom Selection** .<br>Keterred I Ivoe □ Internal □ Outgoing □ Incoming Referral Service  $0/539$  $\blacksquare$ ■ \*\* VOID PA VISIT \*\* <sup>\*\*</sup> VOID PR CLINIC VISIT \*\* select a service \*\* VOID PRIVATE VISIT \*\*  $\Box$  Adult Asthma Adult Asthma PL Adult Chemotherapy Adult Diabetic Adult Epilepsy Need Help? OK Cancel Sidebar O **Viewing the Referral Form(s) View Documents- allows the user to view linked documents to a referral (e.g. Referral Quick Actions** Referred Type **T<sub>1</sub>** To Service **T<sub>1</sub>** To Locati... **T<sub>1</sub>** From S<sub>1</sub> **Form)**øø F Show/Modify Referral to ZÐI View Documents Referral Form 09-07-2018 C **B** d<sup>o</sup> Link/Unlink Documents H View Referral History é). Z F If you have additional questions or concerns please **call the "Global HelpDesk" at 7182704357 option #1** 2 **Quick Reference Guide End-Users**